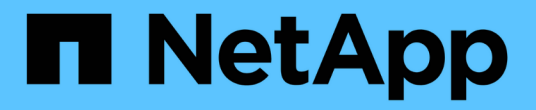

### **IP** 장치 해상도 OnCommand Insight

NetApp April 01, 2024

This PDF was generated from https://docs.netapp.com/ko-kr/oncommand-insight/config-admin/adding-ipdevices-manually.html on April 01, 2024. Always check docs.netapp.com for the latest.

# 목차

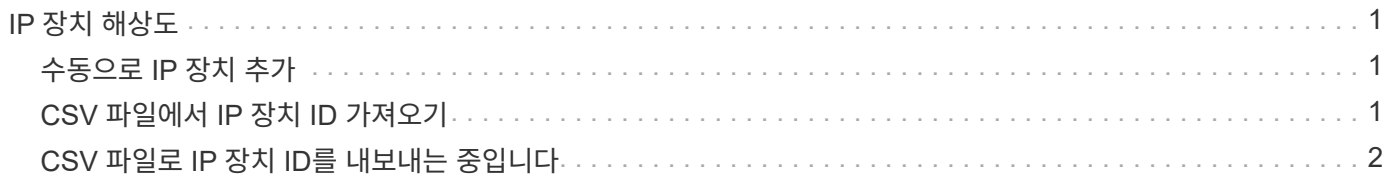

# <span id="page-2-0"></span>**IP** 장치 해상도

IP 식별 화면에는 자동 디바이스 확인 또는 수동 디바이스 확인으로 식별된 iSCSI 및 CIFS 또는 NFS 공유가 표시됩니다. 식별되지 않은 장치도 표시됩니다. 화면에는 장치의 IP 주소, 이름, 상태, iSCSI 노드 및 공유 이름이 포함됩니다. 성공적으로 식별된 디바이스의 비율도 표시됩니다.

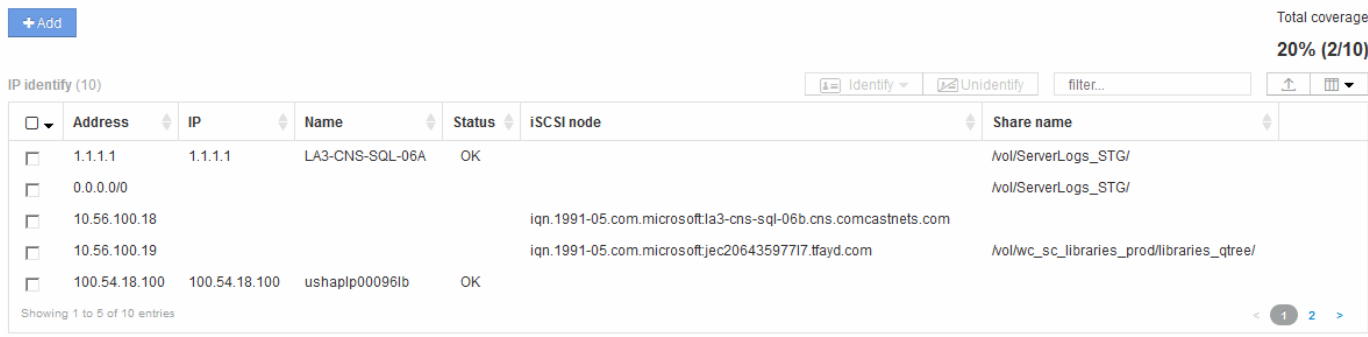

## <span id="page-2-1"></span>수동으로 **IP** 장치 추가

IP 식별 화면에서 사용할 수 있는 수동 추가 기능을 사용하여 IP 장치를 OnCommand Insight에 수동으로 추가할 수 있습니다.

단계

- 1. Insight 웹 UI에 로그인합니다.
- 2. Manage \* > \* Device resolution \* 을 클릭합니다
- 3. IP 식별 \* 탭을 클릭합니다.
- 4. 추가 버튼을 클릭합니다.

장치 추가 대화 상자가 표시됩니다

5. 주소, IP 주소 및 고유한 장치 이름을 입력합니다.

### 결과

입력한 장치가 IP 식별 탭의 장치 목록에 추가됩니다.

### <span id="page-2-2"></span>**CSV** 파일에서 **IP** 장치 **ID** 가져오기

CSV 파일에서 장치 식별 목록을 사용하여 IP 장치 식별 정보를 장치 해상도 기능으로 수동으로 가져올 수 있습니다.

시작하기 전에

장치 식별 정보를 가져오려면 올바른 형식의 CSV 파일이 있어야 합니다. IP 장치용 CSV 파일에는 다음 정보가 필요합니다.

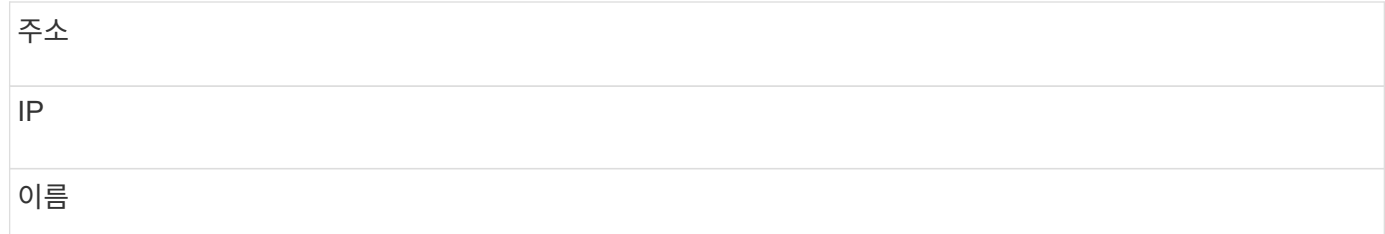

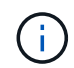

모범 사례로서 먼저 IP 식별 정보를 CSV 파일로 내보내고 해당 파일에서 원하는 대로 변경한 다음 파일을 다시 IP Identify로 가져오는 것이 좋습니다. 이렇게 하면 예상 열이 올바른 순서로 표시됩니다.

IP 식별 정보를 가져오려면

단계

- 1. Insight 웹 UI에 로그인합니다.
- 2. Manage \* > \* Device Resolution \* 을 클릭합니다
- 3. IP 식별 \* 탭을 선택합니다.
- 4. 식별 \* > \* 파일에서 식별 \* 을 클릭합니다 .

a. 가져올 CSV 파일이 포함된 폴더로 이동하고 원하는 파일을 선택합니다.

입력한 장치는 IP 식별 탭의 장치 목록에 추가됩니다.

### <span id="page-3-0"></span>**CSV** 파일로 **IP** 장치 **ID**를 내보내는 중입니다

장치 해상도 기능을 사용하여 Insight에서 기존 IP 장치 ID를 내보낼 수 있습니다. 장치 ID를 수정한 다음 다시 Insight로 가져와 내보낸 ID와 유사한 장치를 식별하는 데 사용할 수 있도록 장치 ID를 내보낼 수 있습니다.

이 작업에 대해

IP 장치 ID를 CSV 파일로 내보낼 때 파일은 다음 정보를 표시된 순서대로 포함합니다.

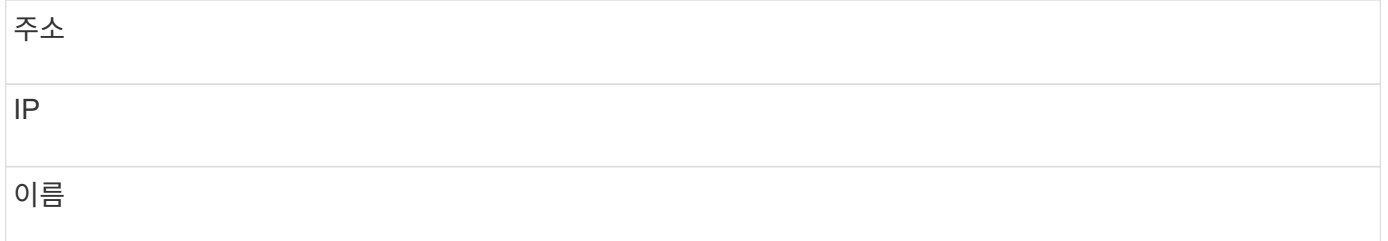

단계

- 1. Insight 웹 UI에 로그인합니다.
- 2. Manage \* > \* Device Resolution \* 을 클릭합니다
- 3. IP 식별 \* 탭을 선택합니다.
- 4. ID를 내보내려는 IP 장치 또는 장치를 선택합니다.
- 5. 내보내기를 클릭합니다  $\triangle$  아이콘을 클릭합니다.
- 6. CSV 파일을 열거나 파일을 저장할 것인지 선택합니다.

Copyright © 2024 NetApp, Inc. All Rights Reserved. 미국에서 인쇄됨 본 문서의 어떠한 부분도 저작권 소유자의 사전 서면 승인 없이는 어떠한 형식이나 수단(복사, 녹음, 녹화 또는 전자 검색 시스템에 저장하는 것을 비롯한 그래픽, 전자적 또는 기계적 방법)으로도 복제될 수 없습니다.

NetApp이 저작권을 가진 자료에 있는 소프트웨어에는 아래의 라이센스와 고지사항이 적용됩니다.

본 소프트웨어는 NetApp에 의해 '있는 그대로' 제공되며 상품성 및 특정 목적에의 적합성에 대한 명시적 또는 묵시적 보증을 포함하여(이에 제한되지 않음) 어떠한 보증도 하지 않습니다. NetApp은 대체품 또는 대체 서비스의 조달, 사용 불능, 데이터 손실, 이익 손실, 영업 중단을 포함하여(이에 국한되지 않음), 이 소프트웨어의 사용으로 인해 발생하는 모든 직접 및 간접 손해, 우발적 손해, 특별 손해, 징벌적 손해, 결과적 손해의 발생에 대하여 그 발생 이유, 책임론, 계약 여부, 엄격한 책임, 불법 행위(과실 또는 그렇지 않은 경우)와 관계없이 어떠한 책임도 지지 않으며, 이와 같은 손실의 발생 가능성이 통지되었다 하더라도 마찬가지입니다.

NetApp은 본 문서에 설명된 제품을 언제든지 예고 없이 변경할 권리를 보유합니다. NetApp은 NetApp의 명시적인 서면 동의를 받은 경우를 제외하고 본 문서에 설명된 제품을 사용하여 발생하는 어떠한 문제에도 책임을 지지 않습니다. 본 제품의 사용 또는 구매의 경우 NetApp에서는 어떠한 특허권, 상표권 또는 기타 지적 재산권이 적용되는 라이센스도 제공하지 않습니다.

본 설명서에 설명된 제품은 하나 이상의 미국 특허, 해외 특허 또는 출원 중인 특허로 보호됩니다.

제한적 권리 표시: 정부에 의한 사용, 복제 또는 공개에는 DFARS 252.227-7013(2014년 2월) 및 FAR 52.227- 19(2007년 12월)의 기술 데이터-비상업적 품목에 대한 권리(Rights in Technical Data -Noncommercial Items) 조항의 하위 조항 (b)(3)에 설명된 제한사항이 적용됩니다.

여기에 포함된 데이터는 상업용 제품 및/또는 상업용 서비스(FAR 2.101에 정의)에 해당하며 NetApp, Inc.의 독점 자산입니다. 본 계약에 따라 제공되는 모든 NetApp 기술 데이터 및 컴퓨터 소프트웨어는 본질적으로 상업용이며 개인 비용만으로 개발되었습니다. 미국 정부는 데이터가 제공된 미국 계약과 관련하여 해당 계약을 지원하는 데에만 데이터에 대한 전 세계적으로 비독점적이고 양도할 수 없으며 재사용이 불가능하며 취소 불가능한 라이센스를 제한적으로 가집니다. 여기에 제공된 경우를 제외하고 NetApp, Inc.의 사전 서면 승인 없이는 이 데이터를 사용, 공개, 재생산, 수정, 수행 또는 표시할 수 없습니다. 미국 국방부에 대한 정부 라이센스는 DFARS 조항 252.227-7015(b)(2014년 2월)에 명시된 권한으로 제한됩니다.

#### 상표 정보

NETAPP, NETAPP 로고 및 <http://www.netapp.com/TM>에 나열된 마크는 NetApp, Inc.의 상표입니다. 기타 회사 및 제품 이름은 해당 소유자의 상표일 수 있습니다.